# **REST API**

- [Overview](#page-0-0)
- [REST Contract / Documentation](#page-0-1)
- [Finding which REST API Endpoint to use](#page-0-2)
- [REST Configuration](#page-0-3)
- [REST Spring Boot Configuration](#page-2-0)
- [Technical Design](#page-2-1)
- [DSpace Demo REST-API HAL Browser](#page-2-2)
- [DSpace Python REST Client Library](#page-2-3)

#### <span id="page-0-0"></span>**Overview**

The REST API for DSpace is provided as part of the "server" webapp ([dspace-source]/dspace-server-webapp/). It is available on the `/api/` subpath of that webapp (i.e.  $\frac{1}{3}$  dspace.server.url }/api/), though a human browseable/searchable interface (using the [HAL Browser](https://github.com/mikekelly/hal-browser)) is also available at the root path (i.e. \$ {dspace.server.url}).

The REST API only responds in JSON at this time.

#### <span id="page-0-1"></span>REST Contract / Documentation

**The REST Contract is maintained in GitHub at [https://github.com/DSpace/RestContract/blob/dspace-7\\_x/README.md](https://github.com/DSpace/RestContract/blob/dspace-7_x/README.md)**

This contract provides detailed information on how to interact with the API, what endpoints are available, etc. All features/capabilities of the DSpace UI are available in this API.

#### <span id="page-0-2"></span>Finding which REST API Endpoint to use

When first trying the use the DSpace REST API, it can be difficult to determine where to begin. This brief guide provides a few hints on where to start.

First, it's important to be aware that *every single action in the User Interface can be done in the REST API.* So, if you can achieve something in the User Interface, then it's also possible to do via the REST API.

A few key endpoints to be aware of:

- Authentication: [https://github.com/DSpace/RestContract/blob/dspace-7\\_x/authentication.md](https://github.com/DSpace/RestContract/blob/dspace-7_x/authentication.md)
- CSRF Tokens (required for all non-GET requests): [https://github.com/DSpace/RestContract/blob/dspace-7\\_x/csrf-tokens.md](https://github.com/DSpace/RestContract/blob/dspace-7_x/csrf-tokens.md)
- Submission via REST API: [https://github.com/DSpace/RestContract/blob/dspace-7\\_x/submission.md](https://github.com/DSpace/RestContract/blob/dspace-7_x/submission.md)  $\bullet$ 
	- Search via REST API (across all object types): [https://github.com/DSpace/RestContract/blob/dspace-7\\_x/search-endpoint.md](https://github.com/DSpace/RestContract/blob/dspace-7_x/search-endpoint.md) Some endpoints also provide a "/search" subpath: [https://github.com/DSpace/RestContract/blob/dspace-7\\_x/search-rels.md](https://github.com/DSpace/RestContract/blob/dspace-7_x/search-rels.md)

**How to find which endpoint(s) to use for any feature or action:**

- 1. Open the DSpace User Interface in your browser window. You can even use our Demo Site [\(https://demo.dspace.org/\)](https://demo.dspace.org/) if you don't have the User Interface installed or running locally.
- 2. In your Browser, open the "Developer Tools"
	- a. In Chrome, go to "More Tools Developer Tools"
	- b. In Firefox, go to "Web Developer Web Developer Tools".
	- c. In Microsoft Edge, go to "More Tools Developer Tools".
- 3. Once in "Developer Tools", open the "Network" tab. This tab will provide information about every single call that the User Interface makes to the REST API.
- 4. Now, perform an action or use a feature in the User Interface in your browser window.
- 5. Analyze what calls were just sent to the REST API in your "Network" tab. Those are the exact REST API endpoints that were used to perform that action.
- a. NOTE: Some actions may use multiple endpoints.
- 6. Finally, lookup the documentation for those endpoint(s) in the REST Contract / Documentation (see link above)

#### <span id="page-0-3"></span>REST Configuration

The following REST API configurations are provided in [dspace]/config/rest.cfg and may be overridden in your local.cfg

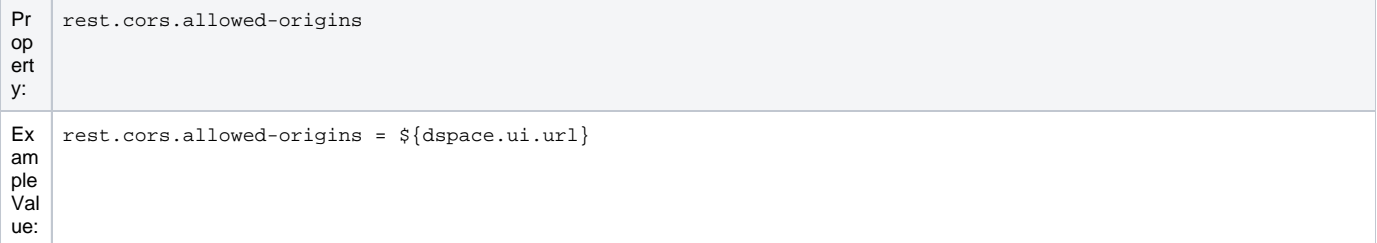

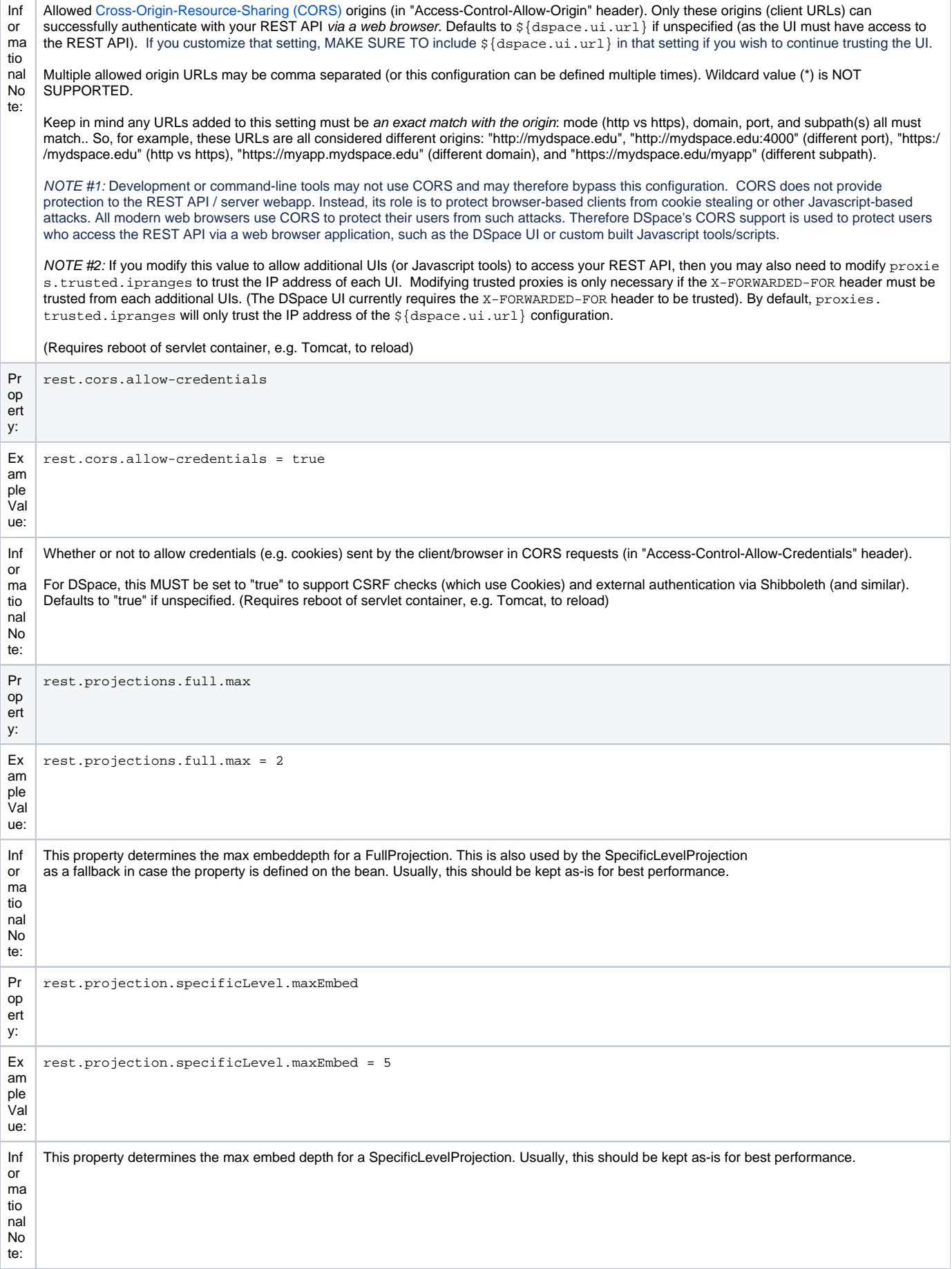

```
Pr
op
ert
y:
     rest.properties.exposed
Ex
am
ple
Val
ue:
     rest.properties.exposed = plugin.named.org.dspace.curate.CurationTask
     rest.properties.exposed = google.analytics.key
Inf
or
ma
tio
nal
No
te:
     Define which configuration properties are exposed through the http://<dspace.server.url>/api/config/properties/ REST API 
     endpoint. 
     If a rest request is made for a property which exists, but isn't listed here, the server will respond that the property wasn't found. This property can 
     be defined multiple times to allow access to multiple configuration properties.
     Generally, speaking, it is ONLY recommended to expose configuration settings where they are necessary for the UI or client, as exposing too 
     many configurations could be a security issue. This is why we only expose the two above settings by default.
```
#### <span id="page-2-0"></span>**REST Spring Boot Configuration**

Because the REST API is a Spring Boot web application, you can also configure or override any Spring Boot settings in your local.cfg. DSpace's default Spring Boot configuration can be found in [src]/dspace-server-webapp/src/main/resources/application.properties. A few common settings from Spring Boot which you may wish to override in your local.cfg include:

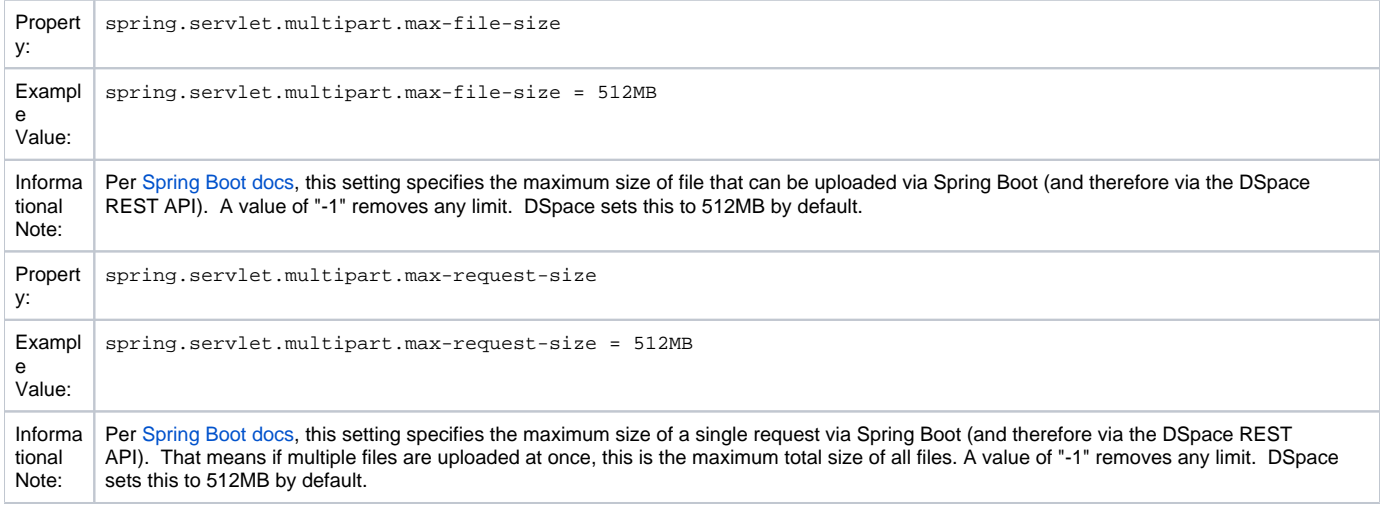

## <span id="page-2-1"></span>Technical Design

The REST API & Server Webapp are built on [Spring Boot](https://spring.io/projects/spring-boot) and [Spring HATEOAS](https://spring.io/projects/spring-hateoas), using [Spring Security](https://spring.io/projects/spring-security). It also aligns with [Spring Data REST](https://spring.io/projects/spring-data-rest) (though at this time it doesn't use it directly because of incompatibility with the DSpace data model).

The REST API is stateless, aligns with [HATEOAS \(Hypertext as the Engine of Application State\)](https://en.wikipedia.org/wiki/HATEOAS) principles, returning [HAL formatted JSON](http://stateless.co/hal_specification.html). This allows the REST API to be easily browsable/interactable via third-party tools that understand HAL & HATEOAS, such as the [HAL Browser.](https://github.com/mikekelly/hal-browser) [JSON Web Tokens](https://jwt.io/)  [\(JWT\)](https://jwt.io/) are used to store state/session information between requests.

For better security, the REST API requires usage of [CSRF tokens](https://github.com/DSpace/RestContract/blob/main/csrf-tokens.md) for all modifying requests.

More information can be found in the REST Contract at [https://github.com/DSpace/RestContract/blob/dspace-7\\_x/README.md#rest-design-principles](https://github.com/DSpace/RestContract/blob/dspace-7_x/README.md#rest-design-principles)

# <span id="page-2-2"></span>DSpace Demo REST-API HAL Browser

<https://demo.dspace.org/server/>

### <span id="page-2-3"></span>DSpace Python REST Client Library

The Library Code is a DSpace Platinum certified Service Provider. They created a python library to use the REST-API of DSpace 7 and upwards out of python: <https://github.com/the-library-code/dspace-rest-python>.